【ご入金確認後の流れ】

1. 講習会受講者専用ホームページ公開前

マイページの「ご利用中サービス一覧」に講習会名と受講者専用ホームページの公開日が掲載されてい ます。受講者専用ホームページ開設日までお待ちください。

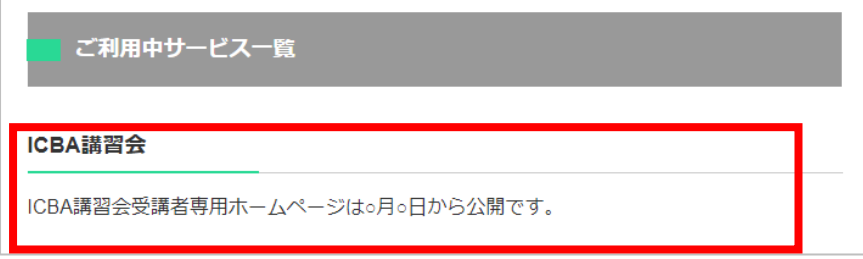

2. 講習会受講者専用ホームページ公開後

マイページの「ご利用中サービス一覧」に「コンテンツを見る」ボタンが表示されます。 「コンテンツを見る」ボタンをクリックして受講者専用ホームページへアクセスしてください。 配付資料のダウンロード、講義動画の視聴ができます。

なお、受講者専用ホームページは、マイページの「コンテンツを見る」ボタンからのみアクセスが可能で す。受講の際は、必ずマイページの「コンテンツを見る」ボタンよりご受講ください。

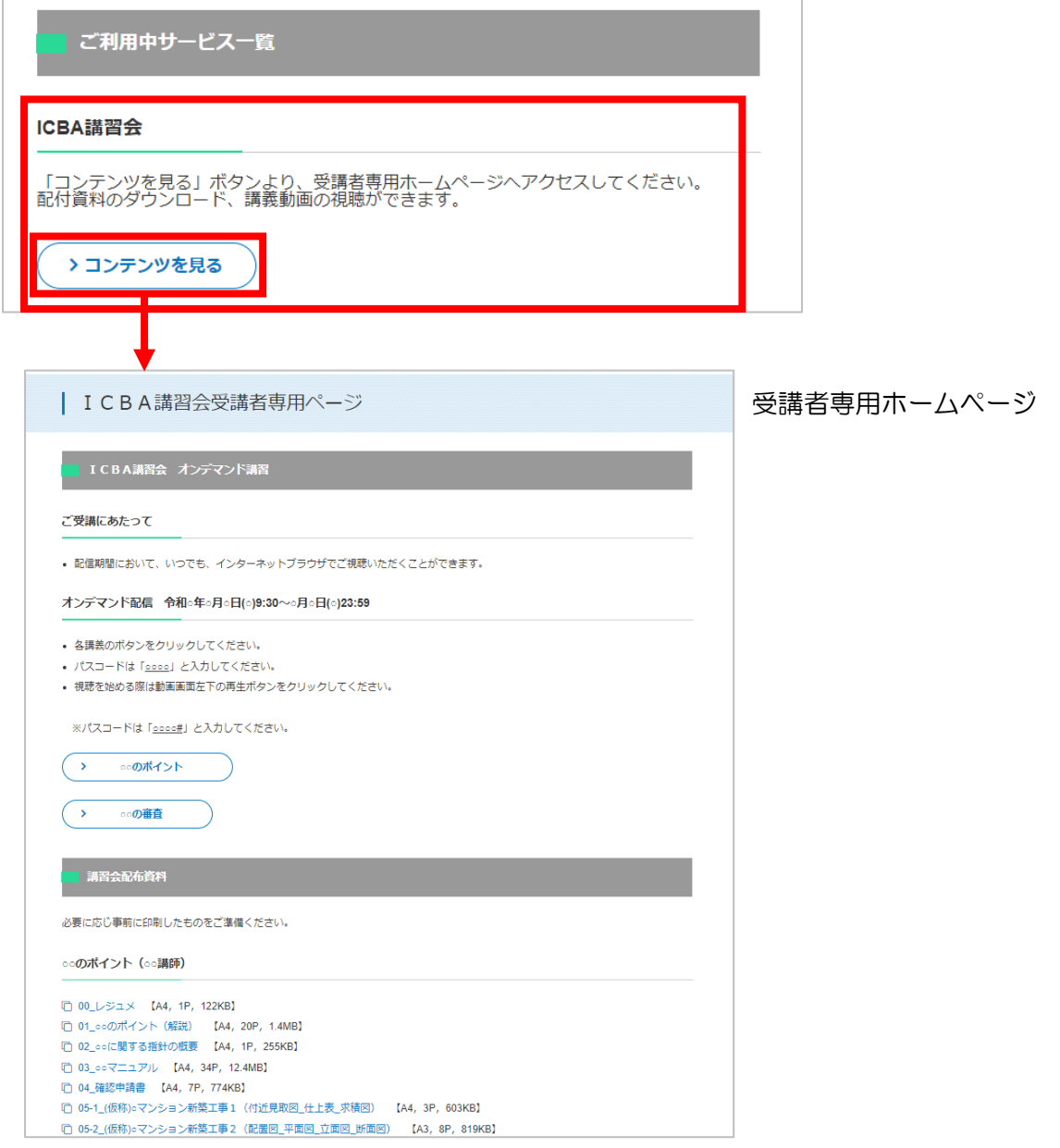